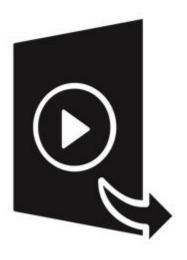

# **Stellar Converter for Audio Video**

**Installation Guide 3.0** 

## 1. General Information

- 1.1. About Stellar Converter for Audio Video
- 1.2. About the Guide
- 1.3. Stellar Support
- 1.4. Legal Notices
- 1.5. About Stellar

### 1.1. About Stellar Converter for Audio Video

**Stellar Converter for Audio Video** software is an optimized solution for the conversion of media files to various audio and video file formats. It can convert video to video, audio to audio and video to audio files so that they can be readily played on a range of audio/video players and portable devices like mobile phones, iPods, etc.

Additionally, **Stellar Converter for Audio Video** gives several options to edit your videos such as trim, crop, apply effects, add watermark, add subtitles, add new audio or overlay another video/GIF to an existing video.

The software can also be used to create GIFs and add metadata to your audio / video files. Metadata is a set of data that describes and gives information about an audio or video file.

#### **Key Features:**

- Supported Formats: Supports all major file formats and devices. Refer to Supported File Formats for the complete list.
- Editing Features: Edit videos by trimming, cropping, adding effects, watermark, subtitles, and others before conversion process.
- Batch Conversion: Convert multiple video/audio files into a different format in single conversion cycle..
- Merge Feature: Combine multiple video files into one and convert the merged video into desired format.
- Advanced Settings: Configure advance settings such as quality, codec, resolution, frame rate, audio bitrate, channel etc. for audio/video files.
- GIF Maker: Convert a video or set of photos to a GIF picture.
- Metadata Information: Add or edit the metadata information attached to the audio or video files.

### 1.2. About the Guide

Welcome to **Stellar Converter for Audio Video** User Guide! Choose a topic from the left to navigate through different topics that are in this guide.

This user guide contains sequential steps to assist you through various **Stellar Converter for Audio Video** functions. Each function is explained in details, in the corresponding sections. The guide covers following major topics:

- 1. General Information
- 2. Getting Started
- 3. Working with the Software
- 4. Supported File Formats
- 5. Frequently Asked Questions (FAQ)

This guide is intended for individuals who use **Stellar Converter for Audio Video** to convert video and audio files from one format to another.

This guide has the following features for easy navigation and understanding:

- The navigation arrows on the top right corner, below the header of each topic, can be used to navigate to the previous and next topic respectively.
- Some topics of this guide contain Related Topics at the end of the topic, which can be used to
  navigate to other topics that are related to current topic.
- There are Notes and Tips in some topics of this guide for better understanding and ease of work.
   These Notes and Tips are given in *italics style*.

For any queries or feedback related to this guide, kindly contact us.

# 1.3. Stellar Support

Our Technical Support professionals will give solutions for all your queries related to **Stellar** products.

- You can either call us or go online to our support section at <a href="http://www.stellarinfo.com/support/">http://www.stellarinfo.com/support/</a>
- For price details and to place the order, click <a href="https://www.stellarinfo.com/media-tools/audio-video-convertor/buy-now.php">https://www.stellarinfo.com/media-tools/audio-video-convertor/buy-now.php</a>
- Chat Live with an Online technician at <a href="http://www.stellarinfo.com/">http://www.stellarinfo.com/</a>
- Search in our extensive Knowledgebase at <a href="http://www.stellarinfo.com/support/kb/">http://www.stellarinfo.com/support/kb/</a>
- Submit enquiry at <a href="http://www.stellarinfo.com/support/enquiry.php">http://www.stellarinfo.com/support/enquiry.php</a>
- E-mail to Stellar Support at <a href="mailto:support@stellarinfo.com">support@stellarinfo.com</a>

### 1.4. Legal Notices

#### Copyright

Stellar Converter for Audio Video, accompanied user manual and documentation are copyright of Stellar Information Technology Private Limited, with all rights reserved. Under the copyright laws, this user manual cannot be reproduced in any form without the prior written permission of Stellar Information Technology Private Limited. No Patent Liability is assumed, however, with respect to the use of the information contained herein.

Copyright © Stellar Information Technology Private Limited. All rights reserved.

#### Disclaimer

The Information contained in this manual, including but not limited to any product specifications, is subject to change without notice.

STELLAR INFORMATION TECHNOLOGY PRIVATE LIMITED PROVIDES NO WARRANTY WITH REGARD TO THIS MANUAL OR ANY OTHER INFORMATION CONTAINED HEREIN AND HEREBY EXPRESSLY DISCLAIMS ANY IMPLIED WARRANTIES OF MERCHANTABILITY OR FITNESS FOR ANY PARTICULAR PURPOSE WITH REGARD TO ANY OF THE FOREGOING STELLAR INFORMATION TECHNOLOGY PRIVATE LIMITED ASSUMES NO LIABILITY FOR ANY DAMAGES INCURRED DIRECTLY OR INDIRECTLY FROM ANY TECHNICAL OR TYPOGRAPHICAL ERRORS OR OMISSIONS CONTAINED HEREIN OR FOR DISCREPANCIES BETWEEN THE PRODUCT AND THE MANUAL. IN NO EVENT SHALL STELLAR INFORMATION TECHNOLOGY PRIVATE LIMITED, BE LIABLE FOR ANY INCIDENTAL, CONSEQUENTIAL SPECIAL, OR EXEMPLARY DAMAGES, WHETHER BASED ON TORT, CONTRACT OR OTHERWISE, ARISING OUT OF OR IN CONNECTION WITH THIS MANUAL OR ANY OTHER INFORMATION CONTAINED HEREIN OR THE USE THEREOF.

#### **Trademarks**

**Stellar Converter for Audio Video**® is a registered trademark of Stellar Information Technology Private Limited.

Windows 10®, Windows 8®, Windows 7® are registered trademarks of Microsoft® Corporation Inc.

All Trademarks Acknowledged.

All other brands and product names are trademarks or registered trademarks of their respective companies.

#### **License Agreement**

Stellar Converter for Audio Video

Copyright © Stellar Information Technology Private Limited. INDIA

www.stellarinfo.com

All rights reserved.

All product names mentioned herein are the trademarks of their respective owners.

This license applies to the standard-licensed version of Stellar Converter for Audio Video.

#### Your Agreement to this License

You should carefully read the following terms and conditions before using, installing or distributing this software, unless you have a different license agreement signed by Stellar Information Technology Private Limited.

If you do not agree to all of the terms and conditions of this License then do not copy, install, distribute or use any copy of **Stellar Converter for Audio Video** with which this License is included, you may return the complete package unused without requesting an activation key within 30 days after purchase for a full refund of your payment.

The terms and conditions of this License describe the permitted use and users of each Licensed Copy of Stellar Converter for Audio Video. For purposes of this License, if you have a valid single-user license, you have the right to use a single Licensed Copy of Stellar Converter for Audio Video. If you or your organization has a valid multi-user license, then you or your organization has the right to use up to a number of Licensed Copies of Stellar Converter for Audio Video equal to the number of copies indicated in the documents issued by Stellar when granting the license.

#### Scope of License

Each Licensed Copy of **Stellar Converter for Audio Video** may either be used by a single person or used non-simultaneously by multiple people who use the software personally installed on a single workstation. This is not a concurrent use license.

All rights of any kind in **Stellar Converter for Audio Video**, which are not expressly granted in this license, are entirely and exclusively reserved to and by Stellar Information Technology Private Limited. You shall not rent, lease, modify, translate, reverse engineer, decompile, disassemble or create derivative works based on **Stellar Converter for Audio Video** nor permit anyone else to do so. You shall not make access to **Stellar Converter for Audio Video** available to others in connection with a service bureau, application service provider or similar business nor permit anyone else to do so.

#### **Warranty Disclaimers and Liability Limitations**

Stellar Converter for Audio Video and all accompanying software, files, data and materials are distributed and provided AS IS and with no warranties of any kind, whether expressed or implied. You acknowledge that good data processing procedure dictates that any program including Stellar Converter for Audio Video must be thoroughly tested with non-critical data before there is any reliance on it and you hereby assume the entire risk of all use of the copies of Stellar Converter for Audio Video covered by this License. This disclaimer of warranty constitutes an essential part of this License. In addition, in no event does Stellar authorize you or anyone else to use Stellar Converter for Audio Video in applications or systems where its failure to perform can reasonably be expected to result in a significant physical injury or in loss of life. Any such use is entirely at your own risk and you would not hold Stellar responsible for any and all claims or losses relating to such unauthorized use.

In no event shall Stellar Information Technology Private Limited or its suppliers be liable for any special, incidental, indirect, or consequential damages whatsoever (including, without limitation, damages for loss of business profits, business interruption, loss of business information, or any other pecuniary loss) arising out of the use of or inability to use the software product or the provision of or failure to provide

support services, even if Stellar Information Technology Private Limited has been advised of the possibility of such damages. In any case, Stellar Information Technology Private Limited's entire liability under any provision shall be limited to the amount actually paid by you for the software product.

#### General

This License is the complete statement of the agreement between the parties on the subject matter and merges and supersedes all other or prior understandings, purchase orders, agreements and arrangements. This License shall be governed by the laws of the State of Delhi, India. Exclusive jurisdiction and venue for all matters relating to this License shall be in courts and fora located in the State of Delhi, India and you consent to such jurisdiction and venue. There are no third party beneficiaries of any promises, obligations or representations made by Stellar herein. Any waiver by Stellar of any violation of this License by you shall not constitute nor contribute to a waiver by Stellar of any other or future violation of the same provision or any other provision of this License.

Copyright © Stellar Information Technology Private Limited. All rights reserved.

### 1.5. About Stellar

**Stellar** is the world's foremost Data Care Corporation, with expertise in Data Recovery, Data Erasure, Mailbox Conversion, and File Repair software and services. Stellar has been in existence from past 25+ years and is a customer-centric, critically acclaimed, global data recovery, data migration & erasure solutions provider with cost-effective solutions available for large corporate, SMEs & Home Users.

Stellar has a strong presence across USA, Europe & Asia.

#### **Product Line:**

**Stellar** provides a wide range of Do It Yourself (DIY) Software for Consumer as well as Software for Businesses:

Data Recovery

File Repair

Data Erasure

The widest range of data recovery software that helps you recover your valued data lost after accidental format, virus problems, software malfunction, file/directory deletion, or even sabotage!

The most comprehensive range of file repair software for Windows, Mac and Linux.

Recover your files, which have been infected by viruses, malwares or have been damaged by improper shutdown and other corruption-related issues.

Best software for IT assets
disposition. Secure and erase
variety of storage media and
files from PC/Laptop,
Servers, Rack Drives or
Mobile devices. Data once
erased cannot be recovered
by using any data recovery
software or service.

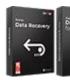

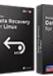

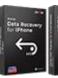

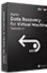

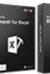

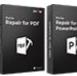

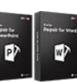

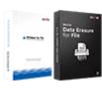

Know More -->

Know More -->

Know More -->

#### Email Repair & Converter

#### **Database Repair**

#### **Email Backup Tools**

Robust applications to restore inaccessible mailboxes of MS Exchange, Outlook, AppleMail, Thunderbird, Eudora, Spicebird, Entourage, and Pocomail mailbox. Also, tools to convert mailboxes and database files from one format to another.

Professional and reliable software to repair corrupt or damaged database for Microsoft SQL Server, QuickBooks®, Microsoft Access, SQLite and many more.

Fully featured backup utilities that provides a comprehensive solution in case of any disaster. These software facilitates taking back up of all your mails, contacts, tasks, notes, calendar entries, journals etc. with full & incremental backup options.

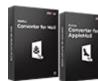

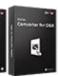

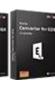

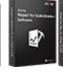

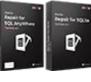

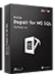

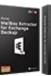

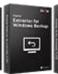

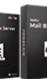

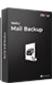

Know More -->

Know More -->

Know More -->

#### Photo and Video Tools

#### **Utility Tools**

#### Stellar Toolkits

Professional tools to rebuild damaged or corrupt photos, videos, audios, and other multimedia files, from Window and Mac systems. Recover files from hard drives,

A range of utility software such as SpeedUp Mac, Drive Clone and Partition Manager for Mac systems as well as Password Recovery for Windows and Password

Stellar also provides toolkits that are combination of Powerful Tools Designed for Data Recovery, File repair, Mailbox repair and File Conversion. All in one power memory cards, iPods, USB flash drives, digital cameras, IBM Micro Drives and more. Recovery for Windows Server
based systems

packed toolkits to meet the need of every business.

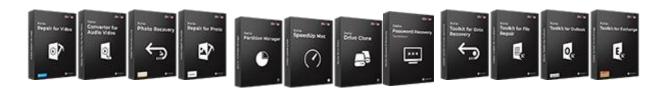

Know More --> Know More -->

For more information about us, please visit www.stellarinfo.com.

# 2. Getting Started

- 2.1. Installation Procedure
- 2.2. Launching the Software
- 2.3. User Interface
- 2.4. Ordering the Software
- 2.5. Activating the Software
- 2.6. Updating the Software

### 2.1. Installation Procedure

Before installing the software, check that your system meets the minimum system requirements.

#### **Minimum System Requirements:**

• Processor: Pentium Class

Operating System: Windows 10 / Windows 8.1 / Windows 8 / Windows 7

Memory: Memory: 2 GB minimum (4 GB recommended)

Hard Disk: 250 MB of Free Space

To install the software, follow these steps:

Double-click StellarConverterforAudioVideo.exe executable file to start installation. Setup- Stellar
 Converter for Audio Video dialog box is displayed.

- Click Next. License Agreement dialog box is displayed.
- Choose I accept the agreement option. Next button will be enabled. Click Next. Select Destination
   Location dialog box is displayed.
- Click Browse to select the destination path where the setup files will be stored. Click Next. Select
   Start Menu Folder dialog box is displayed.
- Click Browse to provide path for program's shortcuts. Click Next. Select Additional Tasks dialog box is displayed.
- Choose the check boxes as per your choice. Click Next. Ready to Install dialog box is displayed.
- Review the entries. Click Back if you want to change them. Click Install to start installation. The Installing window shows the installation process.
- After completing the process, Completing the Stellar Converter for Audio Video Setup Wizard window is displayed. Click Finish.

**Note:** Clear **Launch Stellar Converter for Audio Video** check box before clicking **Finish** to prevent the software from launching.

## 2.2. Launching the Software

#### To launch Stellar Converter for Audio Video in Windows 10:

- Click Start icon -> All apps -> Stellar Converter for Audio Video -> Stellar Converter for Audio
   Video . Or,
- Double click Stellar Converter for Audio Video icon on the desktop. Or,
- Click Stellar Converter for Audio Video tile on the home screen.

#### To launch Stellar Converter for Audio Video in Windows 8.1 / 8:

- Click Stellar Converter for Audio Video tile on the home screen. Or,
- Double click Stellar Converter for Audio Video icon on the desktop.

#### To launch Stellar Converter for Audio Video in Windows 7:

- Click Start -> Programs -> Stellar Converter for Audio Video -> Stellar Converter for Audio
   Video . Or,
- Double click Stellar Converter for Audio Video icon on the desktop. Or,
- Click Stellar Converter for Audio Video icon in Quick Launch.

## 2.3. User Interface

**Stellar Converter for Audio Video** software has a very easy to use Graphical User Interface. After launching the program, you will see the main user interface as shown below:

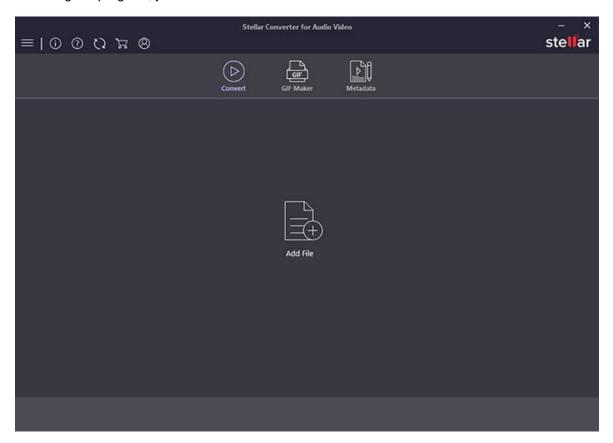

The user interface contains buttons that allows you to access various features of the software with ease.

# **2.3.1. Buttons**

You will make use of the following buttons while using Stellar Converter for Audio Video.

| Add File         | Add File  This button is provided on the home screen of Stellar Converter for Audio Video. Click to add files for conversion.                                                     |
|------------------|----------------------------------------------------------------------------------------------------|
| + Add File       | Add File  This button is provided at the bottom left of the screen to add more files for conversion.                                                                              |
| ✓ Select All     | Select All Select this option to select or deselect all the listed files.                                                                                                    |
| ×                | Remove File  This button allows you to remove files from the list of Audio/Video files.                                                                                           |
| mp4 ▼            | Change Output Format  Click this button to change the output file format and advance settings for conversion. The button shows the selected output format for an individual file. |
| Edit             | Edit  Click this button to edit the file using video editor tool.                                                                                                    |
| ■ Merge Selected | Merge Selected  Click this checkbox button to merge the selected video files                                                                                                    |
| Output Format    | Output Format  Click this button to select the output format of the merged file.                                                                                                  |

| Convert                     | Convert  Click this button to convert and save the Audio/Video files.                                              |
|-----------------------------|----------------------------------------------------------------------------------------------------|
| Cancel                      | Cancel  Click this button to cancel a running process.                                                             |
| Convert                     | Convert  Click this icon to open the convert window. This button is selected by default when you run the software. |
| GIF<br>GIF Maker            | GIF Maker  Click this icon to create a GIF image.                                                                  |
| Metadata                    | Metadata  Click this icon to open window for adding Metadata information in Audio/Video files.                     |
|                             | Menu Click this button to show/hide the menu bar.                                                                  |
| (i)                         | About  Click this button to read information about Stellar Converter for Audio Video.                              |
| ?                           | Help  Click this button to open the help manual of the software.                                                   |
| $\mathcal{C}_{\mathcal{C}}$ | Update  Click this button to update Stellar Converter for Audio Video.                                             |
| ₽                           | Buy  Click this button to buy Stellar Converter for Audio Video online.                                            |

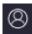

#### Activation

Click this button to activate the software after purchasing.

# 2.4. Ordering the Software

Click <a href="https://www.stellarinfo.com/audio-video-converter.php">https://www.stellarinfo.com/audio-video-converter.php</a> to know more about Stellar Converter for Audio Video.

To purchase the software online, please visit <a href="https://www.stellarinfo.com/media-tools/audio-video-convertor/buy-now.php">https://www.stellarinfo.com/media-tools/audio-video-convertor/buy-now.php</a>

## 2.5. Activating the Software

The demo version is just for evaluation purposes and must be eventually activated to use the full functionality of the software. The software can be activated using the Activation Key that you receive via email after purchasing the software.

#### To activate the software:

- 1. Run the demo version of **Stellar Converter for Audio Video** software.
- 2. On the main user interface, click the **Activation** button in menu bar. The **Activation** dialog is displayed as shown below:

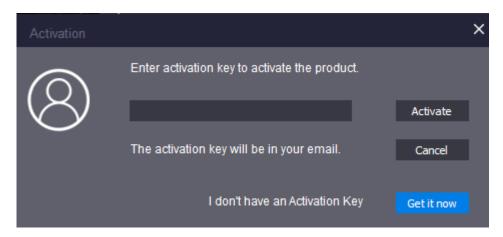

- 3. If you don't have the activation key, click the **Get it now** button in the dialog to go online and purchase the product.
- 4. Once the order is confirmed, an Activation Key will be sent to the email provided.
- Type the Activation Key (received through email after purchasing the product) and click Activate button (Please ensure that you have an active Internet connection).

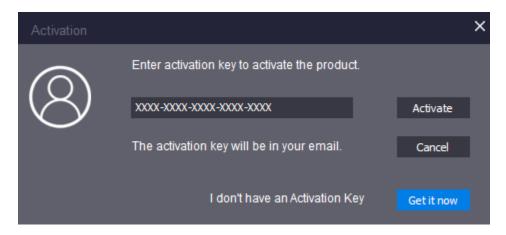

- 6. The software will automatically communicate with the license server to verify the entered key. If the key you entered is valid, the software will be activated successfully.
- 7. The 'Activation completed successfully' message is displayed after the process gets completed successfully. Click **OK**.

## 2.6. Updating the Software

Stellar releases periodical software updates for **Stellar Converter for Audio Video** software. You can update the software to keep it up-to-date. These updates can add a new functionality, feature, service, or any other information that can improve the software. Update option of the application is capable of checking for latest updates. This will check for both latest minor and major versions available online. You can easily download minor version through the update wizard. However, the major version, if available, has to be purchased. While updating the software, it's recommended to close all the running programs.

#### To update Stellar Converter for Audio Video:

- Click **Update** button from menu bar.
- Update Wizard window opens. The wizard will search for latest updates, and if it finds any new updates, a window will pop up indicating its availability.
- Click Next and the software will download the files from the update server. When the process is complete, the software will upgrade to the latest version.

#### Live Update may not happen due to following reasons:

- Internet connection failure
- Updates are not available
- Unable to download configuration files
- Unable to locate updated files or version
- Unable to locate executable file

**Note:** If a major version is available, you need to purchase the software in order to upgrade it.